# **AUGMENTED REALITY ILUSTRASI NYI RORO KIDUL SEBAGAI MEDIA PENGENALAN KARAKTER LOKAL KONTEN BAGI ANAK USIA 6 SAMPAI 12 TAHUN**

Agus Darmawan Universitas Nusa Putra [agusdarmawandkv@nus](mailto:agusdarmawandkv@nusaputra.ac.id) [aputra.ac.id](mailto:agusdarmawandkv@nusaputra.ac.id)

Abdan al-afganda Universitas Nusa Putra [Abdan@gmail.com](mailto:Abdan@gmail.com)

Samuel rihi hadi utomo Universitas Nusa Putra [Samuel.rihi@nusaputra.ac](mailto:Samuel.rihi@nusaputra.ac.id) [.id](mailto:Samuel.rihi@nusaputra.ac.id)

## **ABSTRAK**

Augmented Reality di dalam tugas akhir ini digunakan sebagai media dalam membantu memvisualisasikan konsep abstrak untuk pemahaman dan struktur suatu model objek dalam bentuk variasi baru guna menyampaikan sejarah sekaligus dijadikan media hiburan. Dalam Ilustrasi nyi roro kidul ini tiap objek yang digunakan sudah lewat proses pergantian supaya material dari objek bisa berganti cocok dengan image sasaran yang ada pada kertas foto. Dengan pembuatan Augmented Reality Ilustrasi Nyi Roro Kidul ini, minat anak usia dini terhadap sejarah atau tentang Nyi Roro Kidul dapat dengan baik diterima dan dipahami. Tujuan utama dari perancangan skripsi ini adalah Perancangan Augmented Reality sebagai media Ilustrasi Nyi Roro Kidul untuk anak usia 6 sampai 12 tahun.

**Katakunci**: Ilustrasi; Augmented Reality; Nyi Roro Kidul

# *ABSTRACT*

Augmented Reality in this final project is used as a medium to help visualize abstract concepts for understanding and structure of an object model in the form of new variations in order to convey history as well as be used as entertainment media. In this Nyi Roro Kidul Illustration, each object used has gone through a replacement process so that the material of the object can be changed to match the target image on the photo paper. By making this Augmented Reality Illustration of Nyi Roro Kidul, early childhood interest in history or about Nyi Roro Kidul can be well received and understood. The main purpose of designing this thesis is the design of Augmented Reality as an illustration media for Nyi Roro Kidul for children aged 6 to 12 years.

*Keywords*: *Illustration, Augmented Reality, Nyi Roro Kidul*

#### **1. PENDAHULUAN**

Pelabuhanratu merupakan daerah yang berada di Jawa Barat, Kabupaten Sukabumi yang terkenal dengan objek wisata dan mitosnya tentang Nyi Roro Kidul. Mitos tentang nyi roro kidul selaku penguasa laut selatan masih sangat kental dikalangan warga pesisir laut selatan pulau jawa. Mitos tentang Nyi Roro Kidul merupakan budaya yang harus tetap dilestarikan namun perkembangan teknologi membuat budaya di indoneisa banyak dilupakan dan ditinggalkan bahkan cenderung cuek pada sosial budaya di kalangan remaja. Kekayaan karya budaya tradisi yang corak serta ragamnya tidak terhitung ini, saat ini terus menjadi susah buat dicari jejaknya. Kalaupun pun ada cenderung tidak utuh lagi sebab pelakunya sudah tidak ada. Keadaan ini merupakan salah satu dampak dari pesatnya kemajuan teknologi, sebab tidak terdapatnya atensi dari masyarakat ataupun atensi dari Negeri (Sumintarsih, Salamun, dkk, 2012: 1). Prof. Dra. Rachmah Ida, M. Comms., Ph. D, Dosen Departemen Komunikasi FISIP Unair sekaligus Guru Besar Media Pertama di Indonesia mengatakan dalam bukunya yang berjudul Budaya Populer Indonesia. "Masuknya berbagai bentuk ragam budaya global yang berasal dari luar indonesia telah memengaruhi format dan isi budaya populer yang berkembang di tanah air." (Ida, 2017).

Peran Ilustrasi dalam representasi pada sosok Nyi Roro Kidul tentunya sangat bermanfaat dalam aspek estetis dalam sebuah cerita (Sidhartani, 2015) untuk upaya pengenalan sekaligus menjaga agar mitos tersebut tidak dilupakan. Tetapi dalam pelaksanaannya tentunya perlu adanya modifikasi agar menarik supaya dapat dilirik oleh Audiens. Salah satunya adalah teknologi AR (Augemented Reality) yang banyak digunakan dalam industri game, desain, hiburan, pendidikan kedokteran dan berkesenian.

Augmented Reality didefinisikan sebagai teknologi yang mencampurkan dunia nyata dengan dunia maya, bersifat interaktif menurut waktu nyata (Azuma, 1997). AR di dalam tugas akhir ini digunakan sebagai media dalam membantu

memvisualisasikan konsep abstrak untuk pemahaman dan struktur suatu model objek dalam bentuk varisasi baru guna menyampaikan sejarah sekaligus dijadikan media hiburan di era milenial seperti sekarang.

Dalam hal ini desain dengan media yang menarik merupakan salah satu cara dari penyampaian solusi alternatif guna lebih praktis dan instan dicoba dimana saja serta kapan saja sehingga diharapkan sanggup secara efisien dilirik oleh warga luas.

Ditinjau dari hal tersebut, maka penulis mengangkat permasalahan mengenai penciptaan karya Perancangan Ilustrasi Nyi Roro Kidul melalui media Augmented Reality yang bertujuan sebagai media hiburan, pembelajaran, promosi dan nilai jual.

#### **2. TINJAUAN PUSTAKA**

#### **2.1 Desain komunikasi visual**

Menurut Manshur (2013) Tiga kata ini, Desain, Komunikasi, Visual telah dikenal luas di kalangan dunia seni, industri, ruang publik politik, *event organizer,*  media massa. DKV merupakan strategi mengkomunikasikan ide melalui karya visual kepada target tertentu, seperti menyampaikan sebuah pesan dan menaikkan citra suatu produk (hlm. 7)

#### **2.1.1 Unsur-unsur desain komunikasi visual**

Anggraini (2014) mengatakan bahwa garis adalah salah satu unsur desain yang menghubungkan satu titik dengan titik yang lain. Terdapat beberapa bentuk garis, yaitu garis lengkung, garis lurus, garis putus-putus, *zig-zag,*  garis meliuk-liuk dan garis tidak beraturan yang masingmasingnya memiliki makna yang berbeda. Garis merupakan suatu unsur dasar dalam membuat sebuah bentuk (hlm. 32).

a. Garis

Anggraini (2014) mengatakan bahwa garis adalah salah satu unsur desain yang menghubungkan satu titik dengan titik yang lain. Terdapat beberapa bentuk garis, yaitu garis lengkung, garis lurus, garis putus-putus, zig-zag, garis meliuk-liuk dan garis tidak beraturan yang masingmasingnya memiliki makna yang berbeda. Garis merupakan suatu unsur dasar dalam membuat sebuah bentuk (hlm. 32).

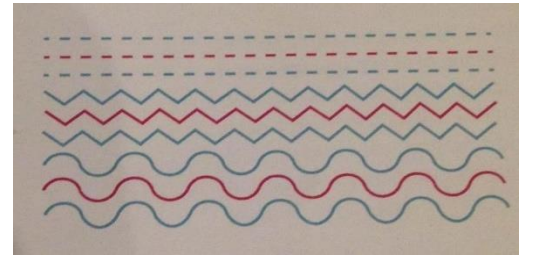

*Gambar 1.* Model dari komunikasi kampanye Nowak dan warneryd **Sumber:** google

b. Bentuk

Anggraini (2014) mengatakan segala sesuatu yang memiliki diameter, lebar, dan tinggi adalah bentuk.

Bentuk-bentuk dasar yang dikenal secara umum adalah lingkaran, kotak, segitiga, lonjong, dan lain-lain. Bentuk dapat dikategorikan menjadi tiga, yaitu:

*Bentuk Geometrik* Silinder, limas atau kombinasi lingkaran dengan segitiga berupa kerucut, kubus, bentukbentuk tersebut dapat diukur dan disebut bentuk geometrik

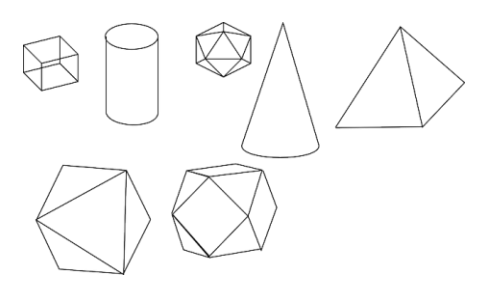

*Gambar 2.* Contoh Bentuk geometrik **Sumber:** *Desain Komunikasi Visual Dasar-Dasar Panduan Untuk Pemula*, Anggraini, 2014

*Bentuk Natural* Bentuk natural adalah segala bentuk yang dapat berubah bentuk dan ukurannya dapat bertumbuh seperti pohon, bunga, dan manusia

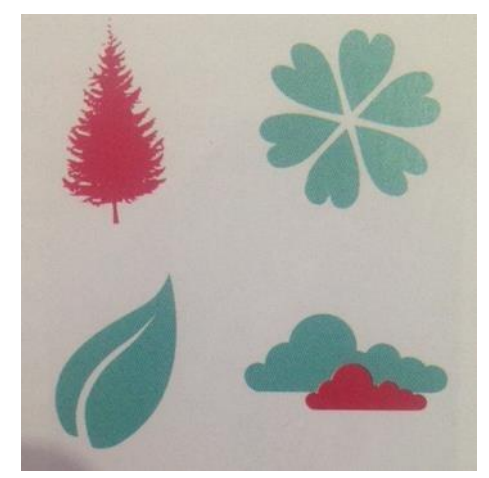

*Gambar 3.* Contoh Bentuk Natural **Sumber:** *Desain Komunikasi Visual Dasar-Dasar Panduan Untuk Pemula*, Anggraini, 2014

*Bentuk Abstrak* Segala sesuatu yang tidak berdefinisi, kasat mata, dan tidak jelas adalah bentuk abstrak. Seperti dalam dunia seni, bentuk yang tidak sesuai aslinya juga disebut abstrak (hlm. 33-34).

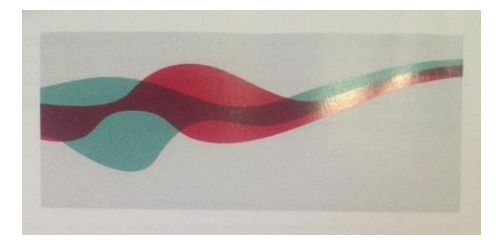

*Gambar 3.* Contoh Bentuk Abstrak **Sumber:** *Desain Komunikasi Visual Dasar-Dasar Panduan Untuk Pemula*, Anggraini, 2014

#### c. Tekstur

Anggraini (2014) mengatakan bahwa tekstur adalah corak atau permukaan suatu benda yang dapat dilihat dan diraba. Contohnya seperti kulit kayu, permukaan karpet, cat dinding. Penerapan tekstur dalam desain menjadi nilai lebih dari sekedar estetik dan menambah pengalaman (hlm. 34).

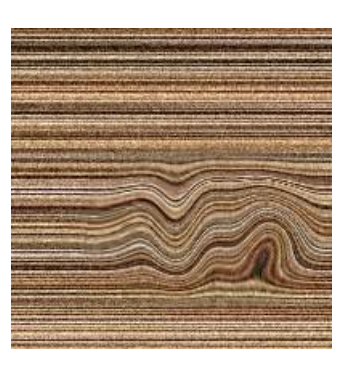

*Gambar 5.* Contoh Bentuk tekstur **Sumber:** *Desain Komunikasi Visual Dasar-Dasar Panduan Untuk Pemula*, Anggraini, 2014

d. Gelap Terang / Kontras

Anggraini (2014) mengatakan bahwa kontras adalah warna yang berlawanan, terdapat perbedaan dari segi warna atau titik fokus dan jika tidak berwarna dapat berupa perbedaan antara gelap dan terang. Kontras dalam desain dapat digunakan untuk menonjolkan pesan dengan mengatur gelap dan terang suatu desain dapat membantu nilai keterbacaan, dan dapat menambah kesan dramatis (hlm. 35).

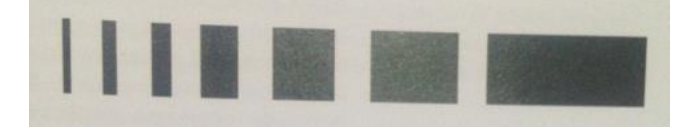

**Gambar 6.** Contoh Kontras **Sumber:** *Desain Komunikasi Visual Dasar-Dasar Panduan Untuk Pemula*, Anggraini, 2014

e. Ukuran

Anggraini (2014) mengatakan perlunya memperhatikan ukuran visual yang akan digunakan dalam membuat sebuah desain. Penentuan ukuran visual bertujuan agar desain yang dibuat dapat terbaca dengan baik sehingga informasi yang ingin disampaikan akan lebih mudah dimengerti (hlm. 36).

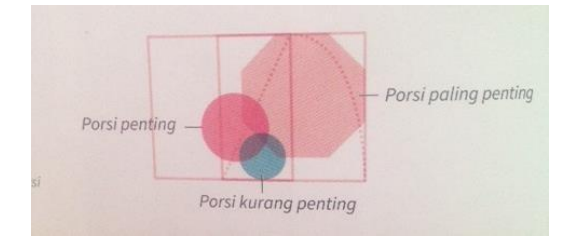

*Gambar 7.* Contoh Bentuk Abstrak **Sumber:** *Desain Komunikasi Visual Dasar-Dasar Panduan Untuk Pemula*, Anggraini, 2014

#### f. Warna

Anggraini (2014) mengatakan bahwa warna adalah unsur penting dalam desain. Warna dapat menunjukkan ideintitas atau citra yang ingin disampaikan. Warna dapat menarik perhatian, meningkatkan *mood,* tetapi jika salah dalam memilih warna, akan berdampak pada hilangnya minat pembaca untuk membaca. Terdapat 4 kelompok warna, yaitu:

*Warna Primer* Warna dasar yang bukan merupakan campuran dari warna lain. Warna primer adalah merah, biru, kuning

*Warna Sekunder* Warna yang merupakan hasil dari campuran warna-warna primer dengan proporsi 1:1. Contohnya, campuran biru dan kuning yang menghasilkan warna hijau, merah dan biru menghasilkan warna ungu, merah dan kuning menghasilkan warna jingga.

*Warna Tersier* Warna campuran dari salah satu warna primer dan salah satu warna sekunder. Contohnya campuran dari warna kuning dan jingga yang menghasilkan warna jingga kekuningan.

*Warna Netral* Warna yang berasal dari campuran ketiga warna dasar dengan proporsi 1:1:1. Seringkali warna ini muncul sebagai penyeimbang warna-warna kontras. Hasil campuran yang tepat akan menghasilkan hitam. Dalam penerapannya warna dapat dibedakan menjadi dua, yaitu warna yang dihasilkan karena sinar (additive color/RGB) dan warna yang dihasilkan dari unsur-unsur tinta atau cat (substractive color/CMYK) yang biasanya digunakan dalam percetakan (hlm. 39,40).

# **2.2 Mitos tentang Nyi Roro Kidul**

#### **2.2.1 Sejarah Nyi Roro Kidul**

Mitos Nyi Roro Kidul merupakan legenda yang sangat famous di kalangan warga Pulau Jawa, paling utama di bagian tepi laut selatan pulau jawa. Nelayan pesisir selatan amat segan dengan Nyi Roro Kidul. Seluruh indikasi alam yang terjadi di sana seperti ombak, tidak adanya ikan dan lain-lain itu senantiasa dihubunghubungkan dengan Nyi Roro Kidul.

Berdasarkan cerita yang diambil dari buku Cerita Rakyat Nusantara 34 Provinsi Karya Lia Nuralia, Nyi Roro Kidul adalah putra Raja Prabu Siliwangi dari kerajaan Pakuan Pajajaran. Ibunya adalah permaisuri kinasih (yang paling disayangi) oleh Prabu, Kandita memiliki paras cantik melebihi kecantikan ibunya. Oleh karena itu, tidak heran Kandita pun menjadi putri kinasih ayahnya. Sikap Prabu Siliwangi ini telah menumbuhkan kecemburuan di antara selir dan putra-putri raja lainnya. Akhirnya, mereka bersekongkol untuk menyingkirkan putri Kandita dan permaisuri dari lingkungan istana Pakuan Pajajaran.

Rencana jahat selir dan putra-putri raja pun terlaksana. Singkat cerita, Putri Kandita dan permaisuri terserang penyakit yang tidak dapat disembuhkan. Semula mereka dikucilkan, lalu diusir dari istana atas perintah Prabu Siliwangi, karena desakan selir dan putra-putrinya. Putri Kadita dan permaisuri pergi berkelana menuju arah selatan wilayah kerajaan. Dalam perjalanan itulah, permaisuri meninggal dunia. Dalam pengembaraannya, Putri Kandita sampai di sebuah aliran sungai. Tanpa ragu, Putri Kandita menghirup air sungai sepuas hatinya. Setelah menghirupnya, Ia merasakan tubuhnya menjadi segar. Kemudian ia menyusuri aliran sungai itu ke arah hulu. Akhirnya, ia menemukan beberapa mata air yang menyembur sangat deras. Lantas ia berendam di dalam sungai. Kehangatan air sungai mampu membuat Putri Kandita betah berlama-lama berendam. Dalam kesendiriannya, ia menetap didekat sumber air panas dan melatih olah kanuragan. Setelah sekian lama tinggal dan mandi di sungai, tanpa disadarinya secara berangsurangsur penyakitnya pun hilang. Setelah sembuh, Putri Kandita melakukan perjalanan ke arah hilir sungai. Putri Kandita terpesona saat tiba di muara sungai yang dekat

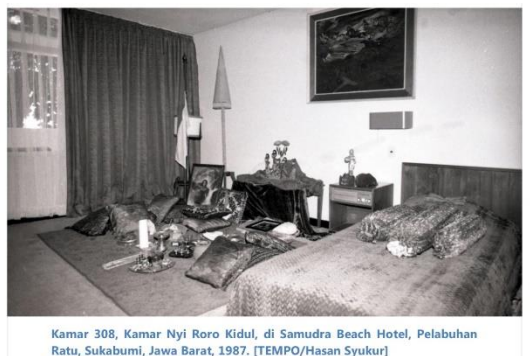

dengan laut.

*Gambar 8.* Foto Kamar 308, kamar Nyi roro kidul

#### **Sumber:** *Tempo*

Kemudian, ia memutuskan untuk bermukim di wilayah tepi laut sebelah selatan wilayah Pakuan Pajajaran. Selama menetap disana, Putri Kandita dikenal luas ke berbagai kerajaan yang ada di pulau Jawa sebagai wanita cantik dan digdaya. Sejak saat itu, banyak pangeran muda yang ingin mempersuntingnya. Menghadapi para pelamar, Putri kandita mengajukan syarat, yaitu kepada setiap orang yang ingin mempersuntingnya, harus sanggup mengalahkan kesaktiannya, termasuk bertempur dengan gelombang laut di pantai selatan pulau Jawa. Sebaliknya, kalau mereka kalah, harus tunduk jadi pengiringnya. Pertempuran itu sering dilakukan di kawasan sebuah teluk yang ada di pantai selatan. Putri Kandita bisa menguasai gelombang laut selatan, sehingga ia mendapat gelar Nyi Roro Kidul yang artinya Penguasa Pantai Selatan.

#### **2.2.2 Sosok nyi Roro kidul**

Acil K. Owi, 39 Tahun asal Kp. Cipanas, Kecamatan Cisolok Kabupaten Sukabumi. Merupakan orang yang merawat kamar 308 di Lantai 3 Hotel Samudra Beach pada tahun 1980. Hotel Samudra Beach yang berlokasi di pantai sukawayana dibangun pada tahun 1966 dan memang sudah menyediakan kamar Khusus untuk Nyi Roro Kidul.

Menurut penuturan Acil, sosok Nyi Roro Kidul digambarkan dengan sosok Wanita cantik pakaiannya seperti pakaian india dari bahan satin, tingginya sekitar 150 cm, umurnya antara 29 dan 30 tahun. Sosok Nyi Roro Kidul digunakan penulis sebagai referensi penggambaran ilustrasi sosok Nyi Roro Kidul itu sendiri.

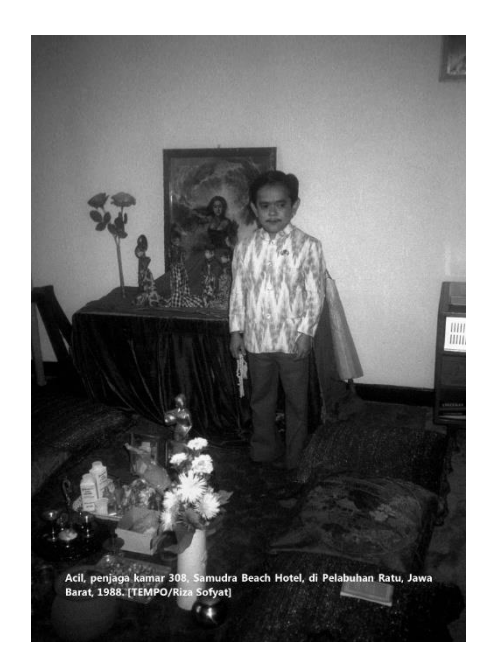

*Gambar 8.* Sosok penjaga kamar 308 samudera beach hotel, pelabuhan ratu jawa barat **Sumber:** *Tempo*

## **2.2.3 Pesta Nelayan sebagai bentuk penghormatan kepada Nyi Roro Kidul**

Pesta Nelayan, Hajat Nelayan atau Pesta Adat Nelayan merupakan upacara dalam memperingati hari syukuran nelayan atas suka duka dalam bidang kelautan. Pesta Nelayan memiliki daya tarik wisata dengan nilai budaya yang sangat tinggi pada masyarakat di Pelabuhanratu. Dalam pesta nelayan biasanya terdapat banyak kegiatan ritual-ritual sakral, kesenian dan hiburan. Pada pesta nelayan seluruh komponen masyarakat ikut serta dalam memeriahkan kegiatan ini biasanya di awalin dengan arak-arakan dari Karang Hawu sampai Pantai Pajagan Biasanya pada saat syukuran pesta nelayan di pelabuhan ratu selalu ada kontes pemilihan putri nelayan yang dijadikan sebagai penggambaran atau cosplay dari sosok Nyi Roro Kidul pada arak-arakan atau karnaval Syukuran Nelayan yang biasa diselenggarakan tiap tahunnya. Berdasarkan penuturan dari Laila Sutrisna Sari (22) finalis pesta Nelayan Cisolok tahun 2016 pada pemilihan putri nelayan ada tahap-tahap seleksi pada peserta dengan kriteria 3B Brain, Beauty dan Behavior.

Bentuk penghormatan masyarakat pelabuhanratu pada Ny Roro Kidul ditandai dengan Upacara Labuh Saji pada upacaranya ada ritual menghanyutkan Hulu Kebo dalam Bahasa Indonesia disebut Kepala Kerbau ke laut. Kegiatan ini sudah terjadi turun-temurun dari masyarakat pelabuhanratu.

# **2.3 Augmented Reality**

## **2.3.1 Pengertian Augmented Reality**

Augmented Reality adalah media teknologi dengan penggabungan benda maya dua atau tiga dimensi yang kemudian diproyeksikan dalam waktu nyata (James R. Valino, 1998). AR adalah sebuah teknologi yang menggabungkan Objek buatan komputer, dua dimensi atau tiga dimensi, ke dalam lingkungan nyata di sekitar pengguna secara teal time. Objek yang ditampilkan AR membantu pengguna dalam menghasilkan persepsi baru yang memungkinkannya berinteraksi dengan lingkungan nyata. Istilah Augmented Reality itu sendiri pertama kali diciptakan Oleh Thomas Caudell dan dan David Mizell pada tahun 1990 pada Saat mereka bekerja di Boeing (Wikipedia). Saat itu AR diartikan sebagai integrasi gambar virtual di dunia nyata. Sejak Saat itu. beberapa pengertian muncul. dikemukakan oleh banyak ahli. (Ismayani, 2020)

Augmented Reality merupakan variasi dari Virtual Reality. Perbedaannya adalah Virtual reality merupakan teknologi yang keseluruhannya melibatkan pengguna ke dalam lingkungan buatan tetapi pengguna tidak bisa melihat objek maya pada lingkungan di dunia nyata. Tetapi Augmented Reality sebaliknya dapat memunculkan objek maya yang ada pada lingkungan

buatan ke dalam dunia nyata. Augmented Reality dapat memunculkan objek virtual pada dunia nyata pada waktu yang sama. Objek maya tersebut berdampingan dengan dunia nyata. Augmented Reality membutuhkan sebuah alat pindai untuk memunculkan objek. Prosesnya dapat dilihat pada gambar dibawah ini.

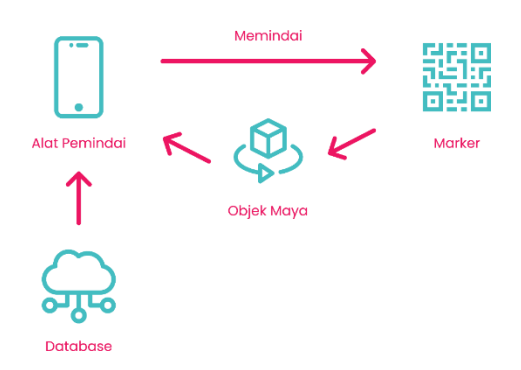

*Gambar 9.* alur kerja augmented reality **Sumber:** *Google*

#### **2.3.2 Fungsi dan Peranan AR dalam Kehidupan Sosial**

Augmented Reality (AR) adalah bidang penelitian komputer yang menggabungkan data komputer grafis 3D dengan dunia nyata. Inti dari AR adalah melakukan interfacing untuk menempatkan obyek virtual ke dalam dunia nyata. Para peneliti memanfaatkan bidang ini sebagai salah satu cara baru untuk meningkatkan pembelajaran dan mendapatkan pengetahuan.

Dari segi teknis, AR merupakan teknologi transformatif. Salah satu karakteristik yang paling penting adalah cara dimana AR tersebut membuat suatu transformasi yang bersifat menghibur dalam proses interaksi antara pengguna dengan komputer.

Dari segi strategis, pemanfaatan aplikasi berbasis teknologi AR sangat bermanfaat dalam meningkatkan produk wisata dan budaya Indonesia karena teknologi AR memiliki aspek-aspek hiburan yang dapat menggugah minat turis dan masyarakat umum.

Dari segi ekonomi, implementasi teknologi AR tidak memerlukan peralatan dengan biaya yang tinggi. Untuk dapat menjalankan sistem berbasis AR hanya diperlukan dukungan minimal komputer, program yang menjalankan AR, dan kamera.

#### **2.3.4 Bentuk dan Jenis Augmented Reality**

Dalam dokumen *Department of Computer Science and Engineering* oleh Michael R. LYI (2012)<sup>6</sup> mengatakan bahwa *Augmented Reality* dibedakan menjadi 2 jenis, diantaranya:

*Mark-less* Tipe *Augmented Reality* dengan *Mark-less* ini biasanya menggunakan GPS atau kompas digital dan gyroscope yang dipadukan dengan Mobile Device untuk menentukan lokasi dan berinteraksi dengan tempat di sekitar. Kadang-kadang juga menggunakan kamera. Informasi yang akan muncul dapat berupa bentuk arah atau tempat tujuan yang kita inginkan. Salah satu contoh implementasi dari *Mark-less*ini adalah game yang cukup populer di akhir tahun 2016 yaitu Pokemon-Go. Game Pokemon-Go ini memanfaatkan GPS sebagai sarana untuk menempatkan objek 3 dimensi di berbagai tempat di belahan dunia sehingga aplikasi ini dapat digunakan di berbagai tempat. Keuntungan memakai Augmented Reality ini adalah cakupannya yang cukup luas, tentunya dengan kesulitan yang berbeda setiap perancangan aplikasi menggunakan *Augmented Reality* dengan tipe *Mark-less* ini

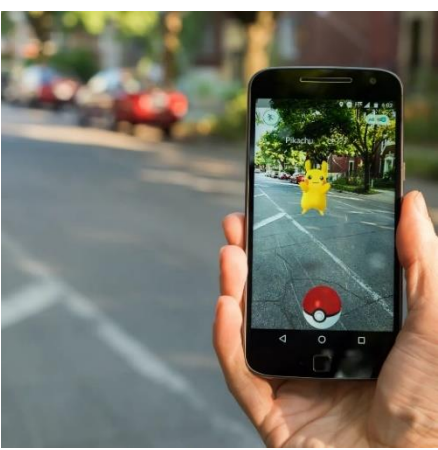

*Gambar 10.* Contoh markless **Sumber:** *Google*

*Marker-based* Marker-based AR adalah jenis yang menggunakan kamera dengan device untuk menganalisis atau memindai marker yang menampilkan Objek Maya. QR code mungkin lebih banyak digunakan pada Markerbased. Pengguna dapat menggerakkan device untuk melihat objek maya dari sudut yang berbeda.

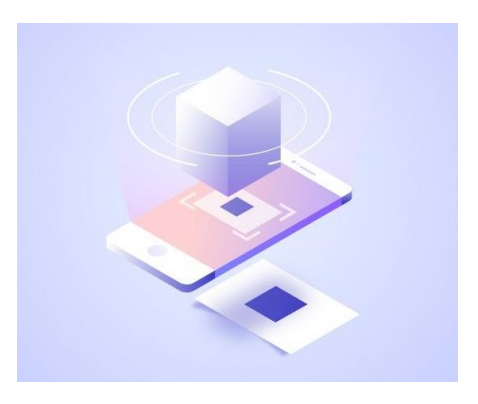

*Gambar 10.* Contoh marker-based **Sumber:** *Google*

#### **2.3.5 Augmented Reality Toolkit**

ArToolkit adalah software library, untuk membangun augmented reality (AR). ArToolkit menggunakan teknik visi komputer untuk mengkalkulasikan sudut pandang kamera nyata ke marker yang nyata

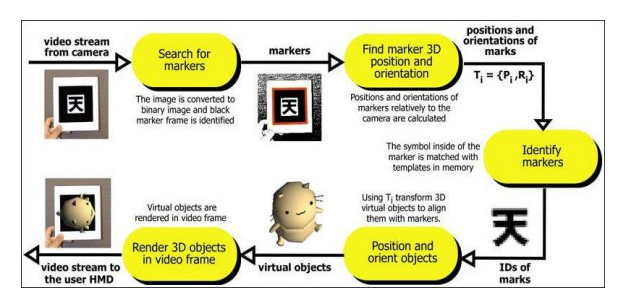

*Gambar 11.* Konsep art toolkit **Sumber:** *Google*

a. Artivive

Artivive adalah alat Augmented Reality yang memungkinkan seniman membuat dimensi seni baru dengan menghubungkan seni klasik dengan seni digital. Peneliti di dunia pendidikan mengembangkan aplikasi Artivive dengan melihat fungsinya yang difokuskan pada komunikasi pada anak dalam lingkup pembelajaran

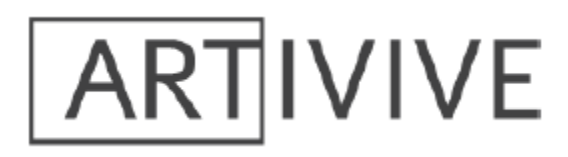

#### *Gambar 12.* Logo Artivive **Sumber:** *Google*

Artivive didirikan oleh Sergiu Ardelean dan Codin Popescu pada Januari 2017 di Wina, Austria. Seniman dapat membawa pengunjung merasakan perjalanan melintasi waktu, menjelaskan apa yang ada di dalamnya,

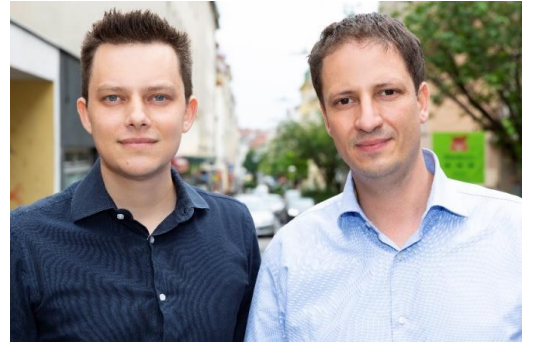

menyempurnakan seni dengan animasi, atau menunjukkan bagaimana karya seni itu dibuat.7

*Gambar 12.* Foto Sergiu Ardelean dan Codin Popescu **Sumber:** *Artive.com*

Lebih dari 68.000 pengguna membuat karya seni dengan Artivive dan mengadakan pameran di 92 negara. Untuk museum, pameran, galeri, dan institusi seni lainnya, Artivive menawarkan cara baru dan inovatif bagi penonton untuk berinteraksi dengan pameran. Pengunjung harus menggunakan smartphone atau tablet mereka sendiri untuk menampilkan augmented reality.

Menurut penulis artivive merupakan aplikasi yang simpel dan mudah digunakan untuk para pegiat seni dalam mengekspresikan karyanya melalui augmented reality.

b. Adobe Aero

Adobe Aero adalah program paling intuitif untuk membangun, melihat, dan berbagi pengalaman AR yang *imersif*. Tersedia di iOS dan sebagai beta publik untuk desktop di Mac dan Windows.

Aero menambahkan dimensi baru pada cara desainer bercerita. Membuat patung museum menjadi hidup. Kirim roket ke orbit di sekitar kelas Anda. Atau bawa maskot dan selebritas langsung ke toko ritel. Aero memungkinkan Anda membuat pengalaman AR yang menarik dengan alat yang mudah digunakan.

Adobe Aero merupakan keluarga dari Adobe.Inc perusahaan dibidang perangkat lunak kreativitas dan multimedia yang berpusat di San Jose, California

#### **2.4 Children's Book Illustrations**

Ilsutrasi adalah gambar yang menarik, gambar yang bercerita tanpa waktu dan perhatian. Ilustrasi biasa digunakan dalam mengkomunikasikan ide secara cepat revelevan yang sulit diungkapkan dengan kata-kata. <sup>9</sup>

Ilustrasi anak-anak adalah desain ilustrasi yang menarik dengan menempatkan warna yang hidup, ritme, campuran pola, berpuisi, pengetahuan, dan karakter yang menarik. Ini merupakan hal yang berpeluang bagi seniman untuk melatih kebebasan berekspresi dalam menggambarkan imajinasi, hal-hal gaib, dan emosi. Menghidupkan cerita sederhana dengan visual ini membuat anak-anak dapat memahami dan merasakan maksud dalam cerita.

Ilustrasi Anak atau Sering disebut sebagai buku bergambar anak, itu bervariasi pada style gambarnya tergantung pada cerita, penerbit, dan gaya seniman tertentu. Ilsutrator harus mampu menyampaikan emosi

karakter dalam cerita dengan tepat agar anak-anak dapat memahami dan terhubung dengannya

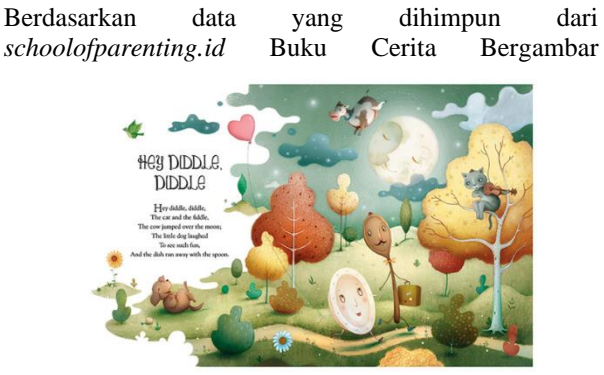

merupakan Stimulasi Awal Untuk Kecerdasan Anak. Proses stimulasi tersebut tentunya harus dilakukan dengan cara yang menyenangkan, salah satunya adalah dengan menggunakan buku cerita bergambar dipadukan dengan Augmented Reality.

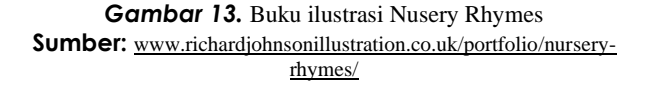

#### **3. METODE PENCIPTAAN 3.1 Tinjauan karya sebelumnya**

Penulis menggali data dari sebagian buku- buku ataupun skripsi serta paper dalam rangka memperoleh teori yang menunjang dalam penyusunan. Berikut ini adalah rujukan yang penulis pakai yang digunakan sebagai acuan.

a. Karya Tulis Ilmiah oleh Ilmawan Mustaqim, mahasiswa Fakultas Teknik, Universitas Negeri Yogyakarta Tahun 2016. Dengan Judul "Pemanfaatan Augmented Reality Sebagai Media Pembelajaran".

Karya Tulis Ilmiah ini berisi penelitian dan perancangan Media Pembelajaran AR yang dapat memvisualisasikan konsep abstrak untuk pemahaman dan struktur suatu model objek memungkinkan AR sebagai media yang lebih efektif sesuai dengan tujuan dari media pembelajaran.

b. Karya Tulis Ilmiah oleh Riza Novan dan Ananda Risya Triani, mahasiswa dan staff pengajar jurusan

Desain Komunikasi Visual, Fakultas Industri Kreatif Universitas Telkom Tahun 2016.

Karya Tulis Ini berisi tentang bagaimana merancang Buku Ilustrasi Sejarah Ciung Wanara berbasis Augmented Reality (AR) untuk anak Sekolah Dasar. Dengan tujuan mengedukasi anak Sekolah Dasar tentang sejarah Kerajaan Galuh pada jaman pemerintahan Ciung Wanara.

Berdasarkan kesimpulan yang penulis baca dan pahami, dari karya sebelumnya pembuatan Augmented Realitynya dibuat dengan sebuah program yang outputnya harus dibuat terlebih dahulu dalam bentuk aplikasi sehingga penggunaanya tidak bisa merata karena audien harus terlebih dahulu menginstal aplikasi tersebut kedalam satu perangkat mereka. Berbeda dengan program yang penulis gunakan yaitu Artivive yang merupakan program baru berbasis website dengan hanya menginstal satu aplikasi Artivive yang bisa unduh di playstore dan AppStore audien bisa menikmati banyak karya, penggunaanya yang berbasic Cloud pemetaanya sama seperti creator youtube yang mengunggah lewat youtube dan banyak dinikmati oleh siapa saja tanpa harus membuild aplikasi terlebih dahulu.

### **3.2 Metode perancangan**

Pembuatan Augmented Reality Ilustrasi Nyi Roro Kidul menggunakan program artivive untuk menerapkan teknologi Augmented Reality. Pada penggunaannya augmented reality memerlukan objek foto yang digunakan sebagai gambar target atau dapat disebut dengan marker. Di ilustrasi nyi roro kidul ini tiap objek yang digunakan sudah lewat proses pergantian supaya material dari objek bisa berganti cocok dengan image sasaran yang ada pada kertas foto. Dengan pembuatan Augmented Reality Ilustrasi Nyi Roro Kidul ini, minat anak usia dini terhadap sejarah atau tentang nyi roro kidul dapat dengan baik diterima dan dipahami.

Ada beberapa poin-poin yang dapat diambil dari manfaat pembuatan AR ini yaitu:

a. Media Hiburan

Audien bisa menggunakannya sebagai media hiburan karena dalam penggunaanya ada proses interaksi.

b. Media Pembelajaran

Media augmented reality dapat dijadikan sebuah karya inovasi teknologi dimana minat pelajar terhadap mata pelajaran akan meningkat.

#### **4. DATA, DISKUSI DAN HASIL TEMUAN**

#### **4.1 Teknik Pengumpulan Data**

#### **4.1.1 Observasi**

Observasi dilaksanakan pada bulan Februari dengan mengunjungi tempat Petilasan Nyi Roro Kidul secara langsung dengan didampingi tokoh adat yang berasal dari Kp. Gunung Winarum Karanghawu.

#### **4.1.2 Wawancara**

Wawancara merupakan tanya jawab/atau inertaksi dua

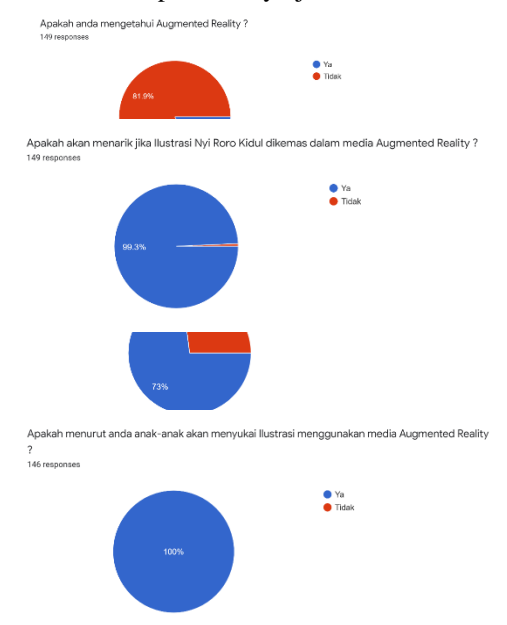

orang atau lebih secara langsung atau untuk memperoleh infomasi atau data. Dapat pula dikatakan bahwa wawancara merupakan percakapan tatap muka *(face to face)* antara pewawancara dengan sumber informasi, di mana pewawancara bertanya langsung tentang sesuatu objek yang diteliti dan telah dirancang sebelumnya <sup>11</sup>.

Penulis menggunakan wawancara terencana-tidak terstruktur, karena penulis mengikuti alur dari penuturan dari narasumber tetapi sudah ada pertanyaan terlebih dahulu. Berdasarkan analisis yang telah dilakukan terdapat target audiensi pada penciptaan karya ini ialah:

a. Segmentasi Geografis

Target audiensi berdasarkan geografis ialah masyarakat wilayah Sukabumi.

b. Segmentasi Demografis

Umur : Anak usia 6 sampai 12 tahun

Jenis Kelamin : Laki-laki dan Perempuan

Status Sosial : Menengah ke Atas

Pendidikan : Sekolah Dasar

c. Segmentasi Psikografis

Produk Ilustrasi AR Nyi Roro Kidul ini ditujukan untuk anak usia dini yang menyukai buku cerita dan anak yang ingin tahu tentang Nyi Roro Kidul.

#### **4.1.3 Angket**

Peneliti melakukan riset dan analisis berupa angket online yang disebar kepada audiensi di wilayah Sukabumi melalui media Whatsapp dan Instagram menggunakan fitur Google Form tentang "Efektivitas Augmented Reality sebagai Media Ilustrasi Nyi Roro"

yang berisikan pertanyaan-pertanyaan mengenai efektifnya media Augmented Reality. Berikut ini merupakan hasil analisis dari angket online sebanyak 149 Responden.

*Gambar 14.* Hasil analisis efektifitas media AR **Sumber:** Dokumentasi penulis

*Gambar 15.* Hasil analisis efektifitas media AR **Sumber:** Dokumentasi penulis

*Gambar 16.* Hasil analisis efektifitas media AR **Sumber:** Dokumentasi penulis

*Gambar 16.* Hasil analisis efektifitas media AR **Sumber:** Dokumentasi penulis

Berdasarkan hasil angket online di atas dapat dijadikan sebagai dasar penciptaan karya Augmented Reality. Dengan rincian dari 149 responden yang telah mengisi 148 responden memilih setuju Augmented Reality sebagai media dari Iliustrasi Nyi Roro Kidul dan 1 responden tidak setuju. Pada perhitungan persen 99,3 % memilih setuju media Augmented Reality, dan 0,7% memilih tidak.

#### **4.2 Proses Produksi**

Dalam penciptaan sebuah karya tentunya harus ada alur atau tahapan-tahapan yang dilalui secara tersusun, sehingga menghasilkan karya yang baik.

Berikut adalah tahapan-tahapan proses pembuatan Augmented Realitty Ilustrasi Nyi Roro Kidul.

## **4.2.1 Praproduksi**

a. Konsep

Dalam konsep pembuatan augmented reality bercerita tentang legenda atau mitos nyi roro kidul yang ditampilkan dalam bentuk augmented reality dengan kejelasan gambar dan ceritanya.

b. Cerita

Diawali dengan Ilustrasi pertama menampilkan Putri Kadita yang pergi dari Istana karena diusir karena penyakitnya, dilanjut dengan ilustrasi kedua bercerita tentang putri kadita yang bersedih di hutan, pada ilustrasi ketiga putri kadita tertidur karena kelelahan dan mendapatkan sebuah mimpi kemudian ilustrasi keempat putri kadita berjalan menyusuri hutan sampai akhirnya pada ilustrasi kelima putri kadita yang menceburkan diri kelaut dan pada ilustrasi yang terakhir yang keenam perubahan sosok putri kadita menjadi nyi roro kidul .

#### **4.2.2 Produksi**

1. Sektsa

Dengan melihat referensi yang ada diinternet penulis

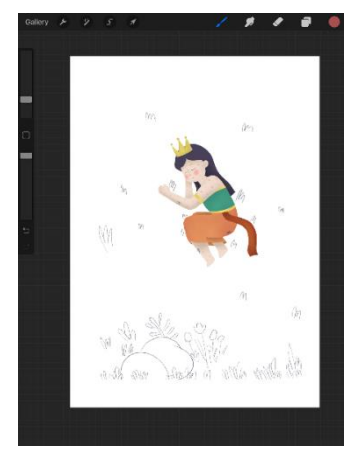

kemudian menuangkan konsep pada sebuah sketsa. Proses perancangan Ilustrasi diawali dengan Sketsa Kasar dengan menggunakan aplikasi procreate.

#### 2. Lineart

Pada tahap lineart hasil dari sektsa kasar kemudian di gambar ulang dengan gari yang lebih tegas dan jelas agar pada tahap proses selanjutnya ada kejelasan pada gambar.

## **4.2.3 Pascaproduksi**

#### 1). Editing

Pada tahap ini proses editing menggunakan beberapa proses, berikut meruapkan tahapan pada proses editing.

a. Digital Painting

Pada proses ini gambar dibuat melalui software procreate dalam membuat sketsa hasil dari sektsa kasar. Kemudian setelah selesai, sketsa di trace ulang menggunakan brush yang lebih tebal dan kaku sebagai dasar line art.

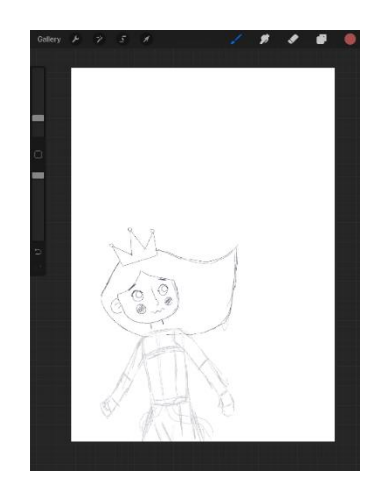

*Gambar 17.* proses pembuatan sketsa

#### **Sumber:** Dokumentasi penulis

b. Pewarnaan

Color palet diambil bersarkan referensi dari berbagai karya salah satunya karya dari Dan Gartman seniman asal selandia.

> *Gambar 18.* proses pewarnaan **Sumber:** Dokumentasi penulis

#### c. Pemberian Texture

Pemberian texture brush yang digunakan adalah bonobo. Karena brush membrikan effek dotting seperti style yang digunakan pada gambar buku cerita anak-anak.

d. Shading

Shading digunakan agar gambar terlihat hidup dan pemanis pada gambar.

e. Layer

Agar memudahkan dalam proses membuat augmented reality gambar yang dibuat layer terpisah-pisah terlebih dahulu.

2). Mixing

*Augmented Reality Marker Based* melalui ARTIVIVE

Pada Tahap hasil dari Editing Multimedia kemudian project di import ke ARTIVIVE yang pada tahap ini penggabungan dari ilustrasi menjadi marker. Artivive dapat diakses melalui link https://bridge.artivive.com/

• buka website artivive.com kemudian login, apabila belum mempunyai akun register terlebih dahulu.

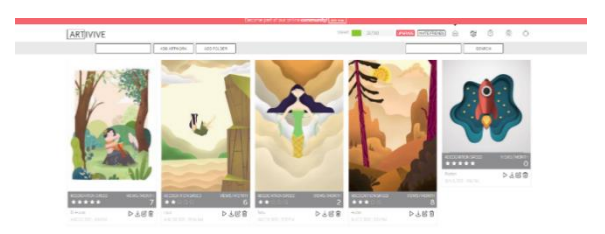

*Gambar 18.* tampilan menu artitive **Sumber:** Artitive.com

 $\bullet$ 

#### JURNAL DASARUPA VOL 3 NO 2, 2021, UNIVERSITAS NUSA PUTRA | 15 - 32

• Kemudian memberikan nama pada konten yang akan dibuat klik Add Artwork.

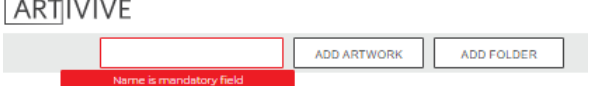

*Gambar 19.* proses penamaan artwork **Sumber:** Artitive.com

.

- Setelah nama dibuat artwork panel akan berubah pada menu edit project.
- Sebelum memasuki edit layer masukan terlebih dahulu gambar yang akan dijadikan marker atau tanda. Agar pada saat proses memindai gambar AR akan muncul.
- Untuk memasukan gambar berada pada bagian sebelah kanan terdapat layer untuk add image untuk memasukkan gambar, add video untuk memasukan video/animasi

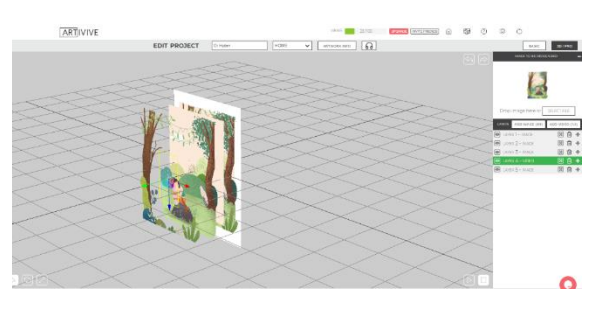

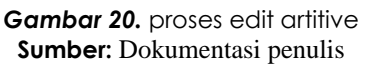

- Batas dari layer gambar adalah 6 dan untuk video adalah 3. Sehingga agar pada saat proses editing berjalan lancar, gambar terlebih dahulu dibuatkan layer-layer supaya memudahkan saat memilih-milih gambar.
- Untuk menyesuaikan posisi gambar, klik pada layer yang akan diatur kemudian arahkan kursor pada gambar. Tanda panah kuning untuk memaju mundurkan gambar, tanda panah merah untuk kiri dan kanan dan tanda panah biru untuk atas dan bawah.

• Setelah gambar sesuai kemudian pilih save. Tunggu beberapa saat artivive akan memproses sampai panel menu utama muncul

*Augmented Reality Mark-less* melalui Adobe Aero Pada proses ini ilustrasi yang dibuat dibuat Augmented Reality dengan menggunakan software Adobe Aero versi windows. Software bisa diunduh langsung melalui website https://www.adobe.com/products/aero.html

- Download Aplikasi Adobe Aero melalui Appstore karena untuk android adobe aero belum rilis. Kemudian setelah terdownload buka aplikasi
- Kemudian setelah terdownload buka aplikasi adobe aero apabila sudah memiliki akun adobe creative bisa langsung login apabila belum daftarkan terlebih dahulu.
- Setelah adobe aero terbuka, pada bagian sudut kiri bawah terdapat tanda plus berwarna biru bertuliskan create new.

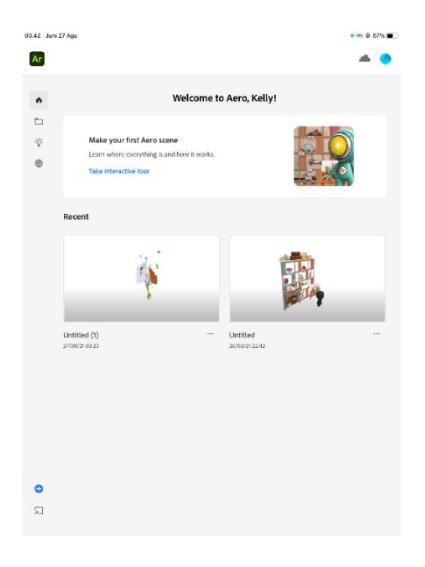

*Gambar 20. proses edit artitive* **Sumber:** Dokumentasi penulis

• Adobe aero akan memasuki proses deteksi surface yang digunakan sebagai alas pada gambar agar saat device bergerak gambar tetap diam pada pointnya.

#### JURNAL DASARUPA VOL 3 NO 2, 2021, UNIVERSITAS NUSA PUTRA | 15 - 32

- Setelah proses surface tahap selanjutnya yaitu mengimport gambar yang akan diedit klik pada bagian sudut kiri bawah, pilih gambar.
- Atur skala dan posisi. Agar lebih menarik bisa menambahkan efek animasi, pada bagian layer klik gambar yang akan diberikan efek animasi,
- Klik Behavior kemudian klik trigger pilih interaksi yang akan digunakan ada start, tap dan proximity.
- Kemudian pilih efek animasi yang akan digunakan bisa langsung dilihat hasilnya pada tab preview.

#### 3) Finishing

Pada Finishing mendownload Aplikasi ARTIVIVE di playstore Android atau Appstore untuk IOS dan Aplikasi Adobe Aero di Appstore, setelah mendownload buka aplikasi kemudian arahkan pada objek gambar ilustrasi.

#### Tampilan Augmented Reality di Adobe Aero

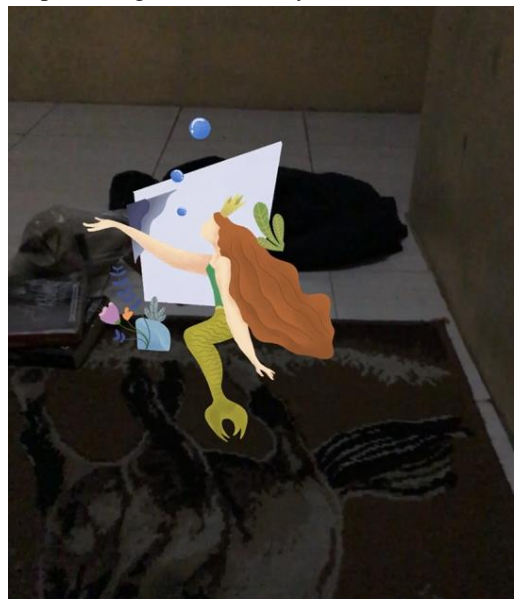

*Gambar 20.* proses akhir pembuatan AR **Sumber:** Dokumentasi penulis

#### **4.3 Analisis dan pembahasan 4.3.1 Augmented Reality Mark Based**

Gambar yang dibuat berdasarkan penggambaran potonganpotongan dari cerita Nyi Roro Kidul

**o.**

**N**

**1**

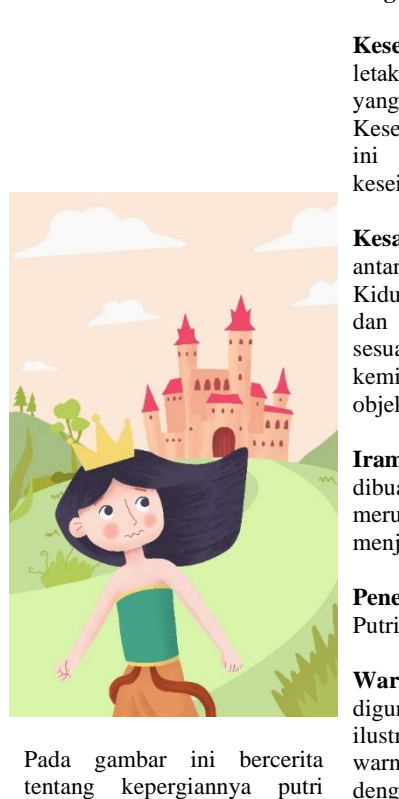

kandita dari istana padjajaran.

# **Gambar Penjelasan**

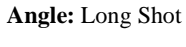

**Keseimbangan:** Tata letak berbentuk pola "I". yang dimana Keseimbangan poster ini adalah jenis keseimbangan asimetris.

**Kesatuan:** Kesatuan antar objek Nyi Roro Kidul, Istana, Awan, dan Tanah berdekatan sesuai dengan kemiripan-kemiripan objeknya.

**Irama:** Gambar yang dibuat variasi besar kecil merupakan unsur yang menjadi penekanan.

**Penekanan:** Karakter Putri Kandita

**Warna:** Warna yang digunakan dalam ilustrasi gambar ini yaitu warna-warna pastel dengan dominasi warna

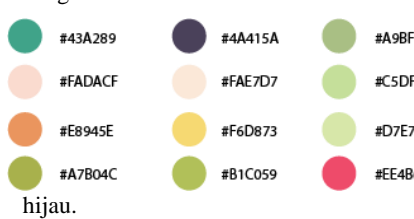

**N o.**

**Gambar Penjelasan**

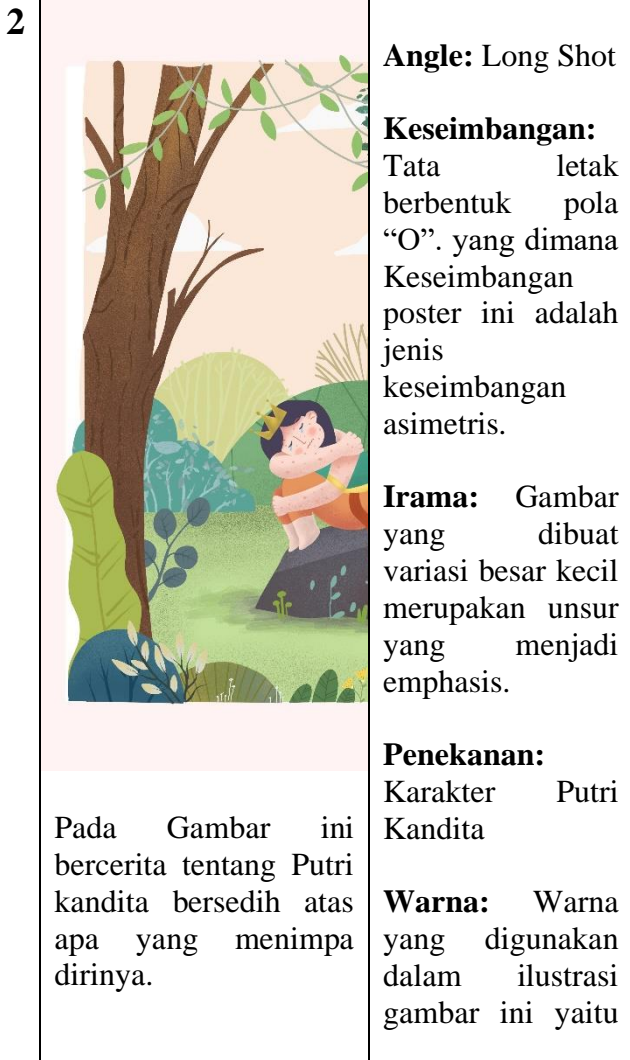

# **Angle:** Long Shot

**3**

**Keseimbangan:**  Tata letak berbentuk pola "O". yang dimana Keseimbangan poster ini adalah jenis keseimbangan asimetris.

**Irama:** Gambar yang dibuat variasi besar kecil merupakan unsur yang menjadi emphasis.

**Warna:** Warna yang digunakan dalam ilustrasi gambar ini yaitu #43A289 #4A415A

#FADACF #FAE7D7  $\bullet$ #E8945E #F6D873  $\bullet$ warna-warna pastel dengan dominasi warna hijau dengan latar cream.

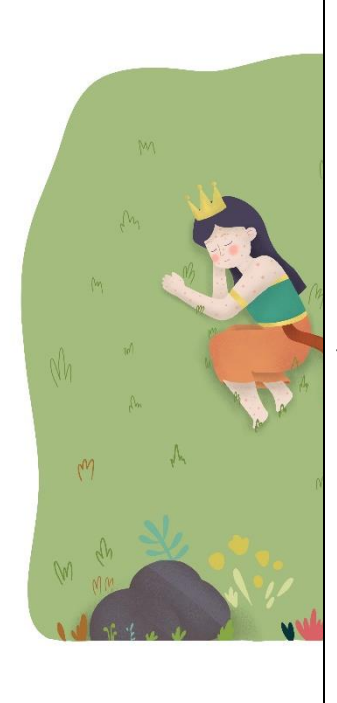

Pada gambar ini bercerita putri kandita tertidur dan bermimpi mendapatkan wangsit apabila ia ingin sembuh dari penyakitnya hendaklah dia menceburkan diri ke laut.

Pada background penulis menggunakan warna hijau.

**Angle:** Long Shot

**Keseimbangan:**

Tata letak berbentuk pola "I". yang dimana Keseimbangan poster ini adalah jenis keseimbangan asimetris.

**Irama:** Gambar yang dibuat variasi besar kecil merupakan unsur yang menjadi emphasis.

**Penekanan:**  Karakter Putri Kandita

**Warna:** Warna yang digunakan dalam ilustrasi gambar ini yaitu #43A289

#4A41 #FADACF #FAE7 #E8945E #F6D8 warna-warna pastel dengan dominasi warna hijau cerah.

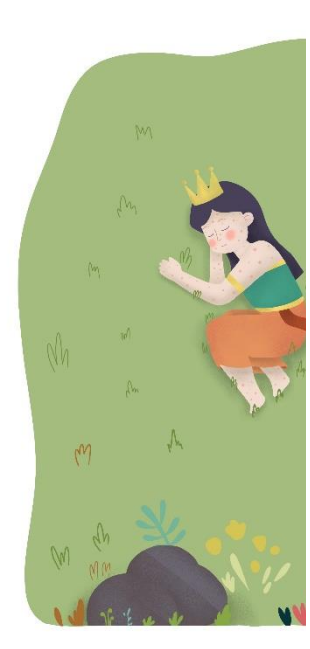

**3** Pada gambar ini bercerita putri kandita Kandita tertidur dan bermimpi mendapatkan wangsit apabila ia ingin sembuh dari penyakitnya hendaklah dia menceburkan diri ke laut.

Pada background penulis menggunakan warna hijau.

# **Angle:** Long Shot

**Keseimbangan:** Tata letak berbentuk pola "I". yang dimana Keseimbangan poster ini adalah jenis keseimbangan asimetris.

**Irama:** Gambar yang dibuat variasi besar kecil merupakan unsur yang menjadi emphasis.

## **Penekanan:**

Karakter Putri

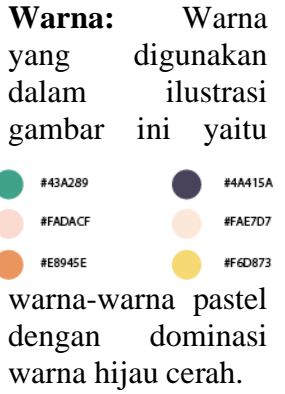

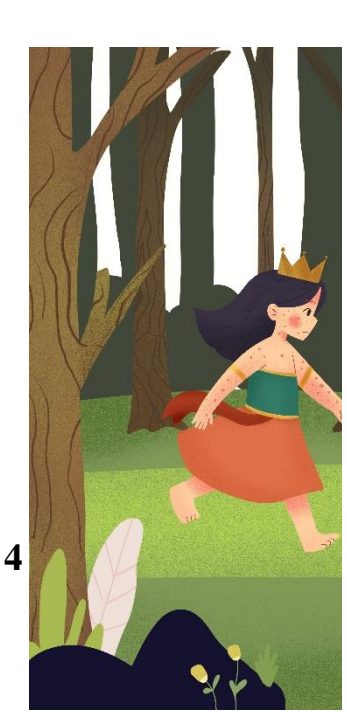

Pada gambar ini bercerita tekadnya putri kandita untuk berjalan menuju pantai selatan.

# **Angle:** Long Shot

#### **Keseimbangan:**

Tata letak berbentuk pola "I". yang dimana Keseimbangan poster ini adalah jenis keseimbangan asimetris.

**Irama:** Gambar yang dibuat variasi besar kecil merupakan unsur yang menjadi penekanan emphasis.

# **Penekanan:**

Karakter Putri Kandita

**Warna:** Warna yang digunakan dalam ilustrasi gambar ini yaitu dominasi warna gelap yang memberikan kesan berada di hutan.

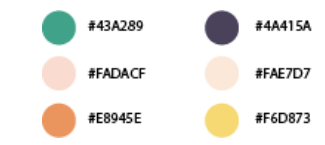

#### JURNAL DASARUPA VOL 3 NO 2, 2021, UNIVERSITAS NUSA PUTRA | 15 - 32

**Angle:** 

Long Shot

# **Keseimbangan:**

Tata letak berbentuk pola "I". yang dimana Keseimbangan poster ini adalah jenis keseimbangan asimetris. Gambar yang dibuat variasi besar kecil merupakan unsur yang menjadi penekanan emphasis.

**Irama:** Gambar yang dibuat variasi besar kecil merupakan unsur yang menjadi penekanan

# **Penekanan:**

Karakter Putri Kandita

# **Warna:**

Warna yang digunakan dalam ilustrasi gambar ini yaitu warna-warna

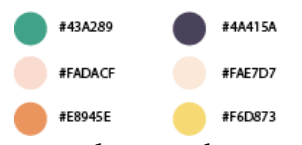

pastel dengan dominasi warna biru muda dan biru cerah memberikan kesan dingin.

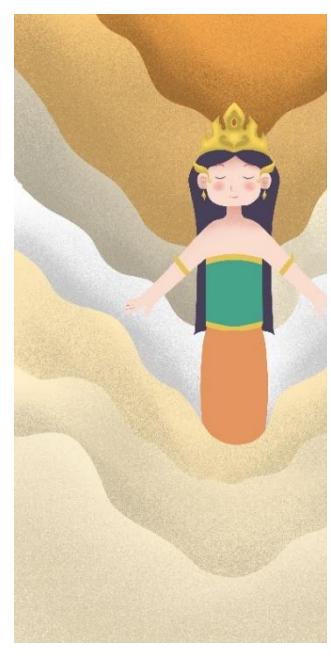

Pada gambar ini becerita putri kandita mendapatkan kesaktian, yang kemudian ia dikenal dengan Nyi Roro Kidul.

# **Angle:** Long Shot

## **Keseimbangan:**

Tata letak berbentuk pola "I". yang dimana Keseimbangan poster ini adalah jenis keseimbangan asimetris. Gambar yang dibuat variasi besar kecil merupakan unsur yang menjadi penekanan emphasis.

**Irama:** Gambar yang dibuat variasi besar kecil merupakan unsur yang menjadi penekanan **Penekanan:** 

Karakter Nyi Roro Kidul

**Warna:** Warna yang digunakan dalam ilustrasi gambar ini yaitu warna-warna panas.

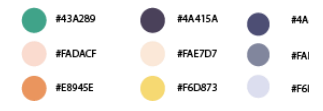

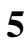

Gambar ini bercerita Putri kandita menceburkan diri ke laut. Ajaibnya tubuh kandita Kembali seperti sedia kala.

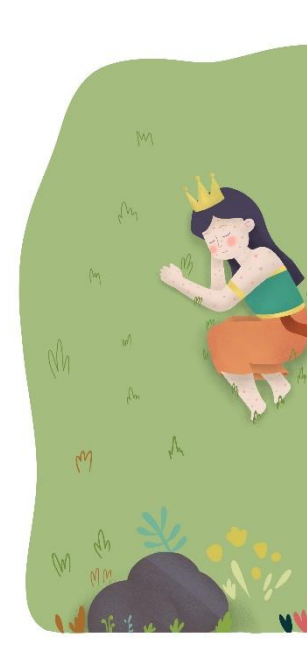

# **Angle:** Long Shot

**Keseimbangan:** Tata letak berbentuk pola "I". yang dimana Keseimbangan poster ini adalah jenis keseimbangan asimetris.

**Irama:** Gambar yang dibuat variasi besar kecil merupakan unsur yang menjadi emphasis.

**3** gambar ini bercerita putri kandita Kandita tertidur dan bermimpi mendapatkan wangsit apabila ia ingin sembuh dari penyakitnya hendaklah dia menceburkan diri ke laut.

Pada background penulis menggunakan warna hijau.

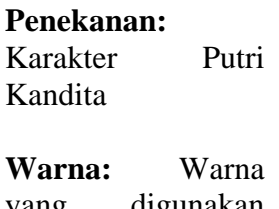

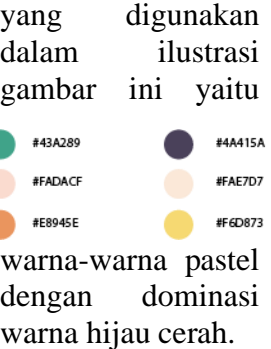

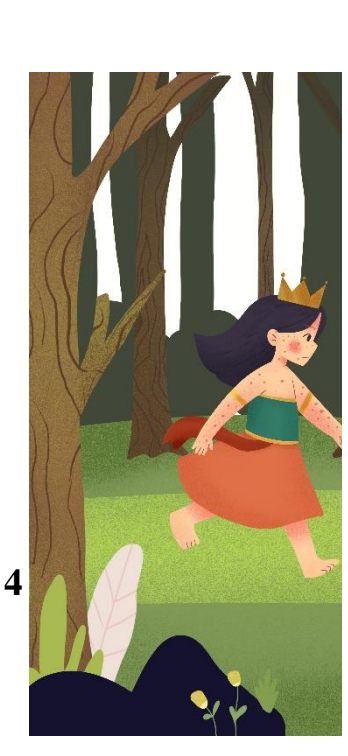

Pada gambar ini bercerita tekadnya putri kandita untuk berjalan menuju pantai selatan.

**Angle:** Long Shot

# **Keseimbangan:**

Tata letak berbentuk pola "I". yang dimana Keseimbangan poster ini adalah jenis keseimbangan asimetris.

**Irama:** Gambar yang dibuat variasi besar kecil merupakan unsur yang menjadi penekanan emphasis.

# **Penekanan:**

Karakter Putri Kandita

**Warna:** Warna yang digunakan dalam ilustrasi gambar ini yaitu dominasi warna gelap yang memberikan kesan berada di hutan.

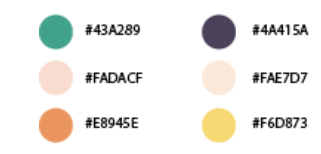

### **4.3.2 Augmented Reality Mark-Less**

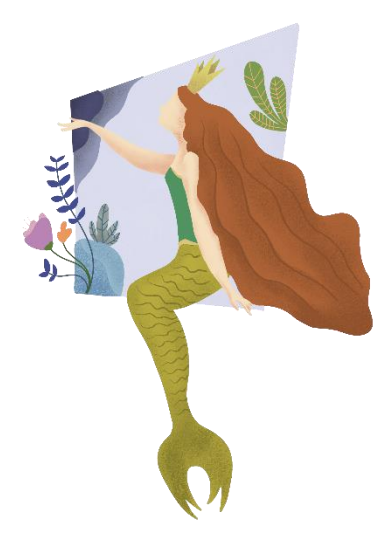

*Gambar 21.* ilustrasi nyi roro kidil **Sumber:** Dokumentasi penulis

Ilustrasi ini digunakan sebagai instalasi karya dalam Animasi Augmented Reality versi Mark Less atau tanpa Marker dengan menggunakan aplikasi Adobe Aero.

## **5. KESIMPULAN**

Penulis melakukan percangan Augmented reality

Dapat ditarik beberapa kesimpulan yang dirumuskan sebagai berikut.

1.Tujuan utama dari perancangan skripsi ini adalah Perancangan Augmented Reality sebagai media Ilustrasi Nyi Roro Kidul untuk anak usia 6 sampai 12 tahun.

2.Efektivitas Augmented Reality sebagai media dari Ilustrasi Nyi Roro Kidul adalah efektif dengan berdasarkanAnalisis Angket Online.

3.Konsep pada perancangan ini berbentuk Augmented Reality ini berbentuk Ilustrasi penggalan gambar dari cerita Nyi Roro Kidul.

4.Tujuan Kreatif perancangan karya ini adalah untuk mendapatkan daya tarik audiensi dalam menikmati sebuah ilustrasi gambar Nyi Roro Kidul.

#### **6. DAFTAR PUSTAKA**

Referensi Buku

[1] Dr. Nursapia Harahap M. Penelitian Kualitatif. (Sazali H, ed.). Penerbit Wal Ashri Publishing; 2020.

[2] Lia Anggraini S. KN. Desain Komunikasi Visual: Dasar-Dasar Panduan Untuk Pemula. 5th ed. (Fibrianti I, ed.). Penerbit Nuansa; 2018.

[3] Maestro Ridloh Rerengga. LKP: Perancangan Desain Media Promosi Lia S. Associates Branding & Design. Repository Universitas Dinamika.

[4] Nuralia L. CERITA RAKYAT NUSANTARA 34 PROVINSI. Ruang Kata; 2009.

[5] Nurani Y. Perspektif Baru Konsep Dasar Pendidikan Anak Usia Dini. Jakarta Barat: Cv Campataka. Published online 2019:144.

[6] Prof. Dr. A. Muri Yusuf MP. METODE PENELITIAN Kuantitatif, Kualitatif, Dan Penelitian Gabungan. Cetakan ke. (Suwito, ed.). KENCANA; 2014.

[7] Soewardikoen DW. Metodologi Penelitian Desain Komunikasi Visual. (Bayu, Anangga; Maharani F, ed.). Kanisius; 2019.

#### **A. Referensi dari Jurnal dan Internet**

Artivive. OUR VISION IS TO CHANGE HOW ART IS CREATED AND CONSUMED AND BUILD THE COMMUNITY AROUND AUGMENTED REALITY ART. artivive.com. Published 2021. https://artivive.com/about/

Goleman, daniel; boyatzis, Richard; Mckee A. *Seni Ilustrasi*. Vol 53.; 2019.

Peddie J. *Augmented Reality: Where We Will All Live*. Vol 2018.; 2017. https://sukunya055.wordpress.com/บทบาทของเทคโนโลยี -augmented-reality/

(1) Unsur-unsur Penting dalam Desain Grafis. Desain Bersama. Published 2018. http://www.desainbersama.com/2018/10/unsur-unsurpenting-dalam-desain-grafis.html?cv=1